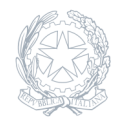

Istituto Statale Istruzione Superiore **Enrico Mattei** Cerveteri (RM)

01 Febbraio 2024

## **Circolare numero 214**

## **Indicazioni operative pagamenti PAGO IN RETE**

Si trasmettono di seguito tutti i passaggi necessari per effettuare pagamenti con il servizio Pago In Rete: Accedere sulla piattaforma: 1. Pago in rete 2.Vai al servizio 3.Come accedere ( accedi) 4. Entra con SPID/CNS 5.Vai a Pago In Rete scuole 6. Versamenti volontari

- 7. Inserire codice meccanografico ( rmis05700x)
- 8. Cliccare su "cerca"
- 9. Andare su "Azioni"
- 10. Scegliere l'evento
- 11. Inserire nome, cognome, codice fiscale ( effettua pagamento)
- 12. Procedi pagamento immediato o scarica documento